Vol.3 (1), 2023, 9-14

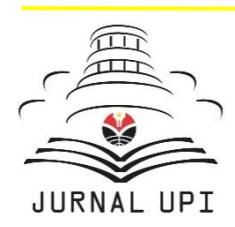

**TELNECT** 

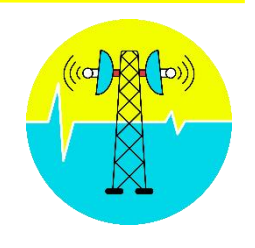

Journal homepage: <http://ejournal.upi.edu/index.php/TELNECT/>

# Automasi Konfigurasi *Routing* pada *Router* BGP menggunakan Netmiko

*Fauziyah Rhaudhatul Jannah 1 , Adisty Nurrahmah Laili<sup>2</sup> , Winda Pratiwi<sup>3</sup> , Aldewo Dillon Perkasa 4 , Galura Muhammad Suranegara 5*

Program Studi Sistem Telekomunikasi, Universitas Pendidikan Indonesia, Indonesia 12345 *\*Corresponding Author*: E-mail: [fauziyahrj@upi.edu](mailto:fauziyahrj@upi.edu)

Perubahan yang signifikan merubah tatanan yang sudah ada berganti dengan sesuatu yang baru. Mengikuti waktu yang semakin maju, perangkat jaringan ikut menyesuaikan kebutuhan dan dipersiapkan untuk memenuhi kebutuhan tersebut. Biasanya dalam persiapan hal tersebut perlu menghubungkan antar perangkat jaringan, sehingga sebuah sistem dapat dijalankan secara simultan. Namun, pada kondisinya, perangkat jaringan tersebut masih berupa satuan dan belum terhubung satu sama lain hingga membentuk sistem. Untuk itu perlu diadakannya suatu otomatisi jaringan agar terbentuk sebuah sistem perangkat jaringan. Berangkat dari hal tersebut, penelitian ini bertujuan untuk melakukan otomatisasi konfigurasi *routing* BGP yang diimplementasikan melalui Netmiko dan diuji cobakan melalui susunan *router* virtual pada GNS3. Penerapan otomatisasi jaringan ini akan dapat memudahkan konfigurasi *router* BGP dalam skala besar dan meminimalisir kesalahan yang terjadi pada saat pembentukan sebuah sistem perangkat jaringan.

**A B S T R A C T S** *A R T I C L E I N F O*

*Article History:*

*Received 29 Des 2021 Revised 28 Maret 2022 Accepted 1 April 2023 Available online 1 Juni 2023*

### $\overline{\phantom{a}}$  , where  $\overline{\phantom{a}}$  , where  $\overline{\phantom{a}}$  , where  $\overline{\phantom{a}}$  , where  $\overline{\phantom{a}}$ *Keyword:*

*Otomasi jaringan,* Python, GNS3, *Konfigurasi routing, BGP.*

# **1. PENDAHULUAN**

Melalui perubahan dan kebutuhan yang semakin meningkat, perangkat jaringan yang saat ini menjadi fokus dalam peran dunia. Namun seperti yang banyak diketahui bahwa perangkat jaringan perlu pula dihubungkan agar mampu bekerja secara maksimal dan memenuhi target dari capaian komunikasi.

Melalui banyak penelitian yang dilakukan oleh para peneliti bahwasanya ada banyak cara untuk menghubungkan jaringan satu dengan jaringan lainnya. Salah satunya dengan menggunakan sifat *autonomous system*. *Autonomous system* merupakan sebuah sistem yang mengatur banyak *host* dan *router* yang berada dibawah kendali sebuah manajemen atau *authority* tunggal. Dalam penelitian ini digunakan pada *router* BGP yang merupakan sebuah metode atau arsistektur untuk membentuk jaringan yang ideal melalui keterhubungan satu sama lain yang mampu mendefinisikan *autonomous system.*

BGP adalah salah satu bagian dari routing utama yang digunakan dalam internet yang berfungsi untuk menjalankan pertukaran table routing antar *autonomous system*. Salah satu ciri khas dan keunggulan dari protokol *routing* BGP ini ada pada atribut-atribut pendukungnya, di mana nantinya dugunakan sebagai parameter untuk menentukan jalur terbaik untuk menuju ke suatu situs, serta dapat mengatur masuk dan keluarnya *routing update* dari *router-router neighbor* BGP [1] [2].

Pada penelitian ini dilakukan automasi konfigurasi *routing* pada *router* BGP menggunakan netmiko. Hal ini ditujukan untuk mengkonfigurasikan 2 buah *router* agar dapat dijalankan secara automasi. *Router* sendiri difungsikan sebagai peta rute yang paling baik untuk mengirimkan sebuah paket data dalam perangkat jaringan berdasarkan *protocol routing* yang digunakan.Dalam hal ini, *protocol routing* yang digunakan adalah *Border Gateway Protocol* (BGP) dengan sifatnya yang mengkoneksikan antar *router* secara *autonomous system* dalam sebuah pelayanan berskala besar. Netmiko adalah *library Python* dengan fungsi sebagai alat bantu penghubung antara komputer dengan perangkat jaringan [3]. *Script Python* diperlukan, karena sistem otomasi jaringan ini dibuat menggunakan bahasa pemrograman *Python*, salah satunya dapat menggunakan bantuan dari *library* Netmiko [4].

Dengan tujuan menghubungkan perangkat jaringan agar bekerja secara simultan, maka perlu diadakan konfigurasi agar tercapai tujuannya. Namun dalam konfigurasi tersebut terdapat sebuah tantangan bagi para teknisi untuk dapat menghubungkan keseluruhannya. Dengan proses yang manual dan mengkonfigurasi satu per satu tentunya dapat menghambat pengerjaan konfigurasi serta memperbesar peluang terjadinya *human error*. Untuk itu perlu dilakukan konfigurasi keseluruhan yang dapat dikenali sebagai *network automations*. Dengan definisinya, *network automations* merupakan sebuah metode pengelolaan jaringan hingga dapat beroperasi secara otomatis.

Dalam beberapa penelitian sebelumnya yang ditulis oleh Akhmad Zulfikar Al Ghivani [5] dengan judul penelitiannya Studi Perbandingan Routing Protokol BGP dan EIGRP, Evaluasi Kinerja Performansi pada *Autonomous System* Berbeda, dengan hasil studi membuktikan kinerja BGP lebih baik untuk digunakan pada performansi *routing protocol* menggunakan packet tracer v.7.1.1. Kemudian referensi lainnya yang ditulis oleh Matthew Caesar [6] dengan judul penelitiannya BGP *Routing Policies in ISP Networks*, bahwasanya dalam penggunaan *protocol* BGP ini ada banyak kebijakan yang dibentuk dan diberlakukan sesuai dengan kasus yang akan diselesaikannya. Misalnya, dengan mengenali poin-poin pendukung dalam setiap arsitektur yang dirancang.

Dengan adanya penelitian ini penulis memberikan alternatif dalam konfigurasi *routing* BGP dengan metode automasi pada perangkat jaringan sehingga dapat memaksimalkan proses konfigurasi dan menghindari *human error*. Adapun manfaat dari penelitian ini yaitu dapat membangun dan mensimulasikan jaringan pada *routing* BGP dengan menggunakan simulator GNS3 Phyton berbasis linux ubuntu. GNS3 ini merupakan sebuah program *graphical network* simulator yang dapat mensimulasikan topologi jaringan yang lebih kompleks dengan menyediakan antar muka penggunaaan grafis untuk merancang dan mengkonfigurasi di jaringan virtual [7].

# **2. METODE PENELITIAN**

Pada penelitian yang dilakukan kami mengenai Automasi Konfigurasi *Routing* pada *Router* BGP menggunakan Netmiko ini dilakukan beberapa metode penelitian, diantaranya: (1) Melakukan studi literature dan (2) Melakukan praktik simulasi *network automations* berbasis linux ubuntu. Studi literature ini dilakukan agar sebelum melakukan penelitian, kami sudah memahami dasar teori dari penelitian ini, sehingga praktik dapat berjalan dengan lancar.

Pada Gambar 1 adalah *flowchart* atau gambaran dari tahapan bagaimana sebuah *network automation* dapat dijalankan.

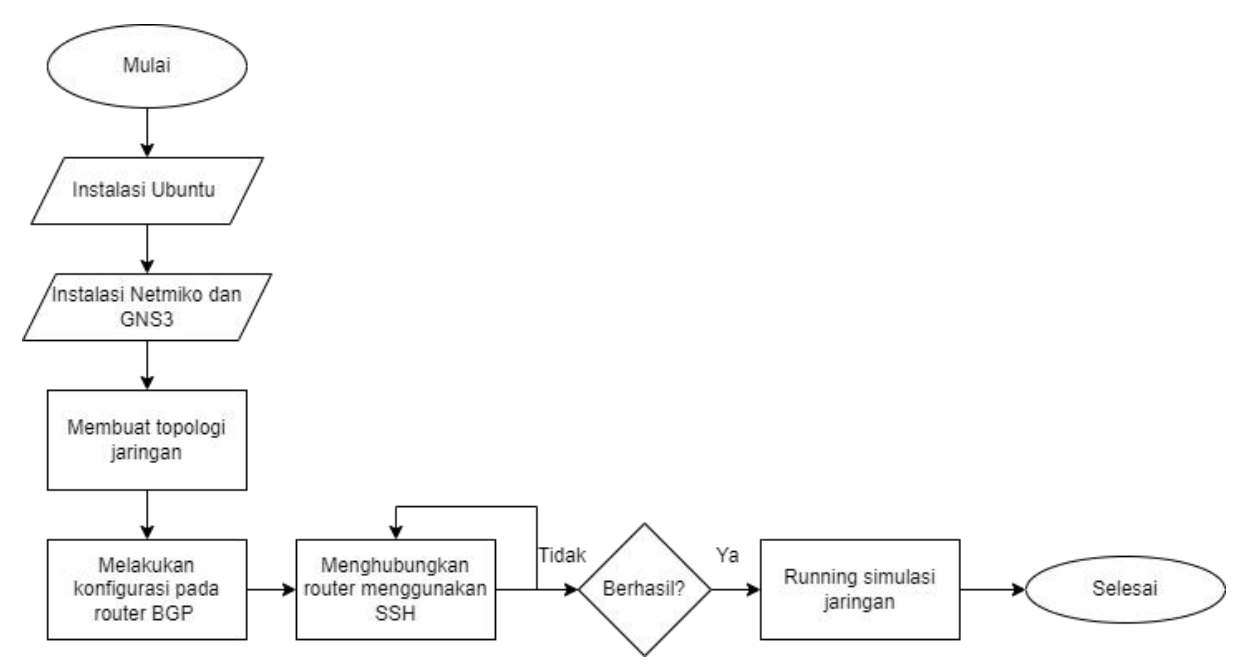

**Gambar 1.** *Flowchart* Automasi Jaringan

Selain dari penentuan metode penelitian serta pengukuran yang dilakukan, tentunya dalam penelitian ini pula diadakan alur penelitian secara rinci yang digambarkan pada *flowchart* Gambar 1. Gambar 1 tersebut menjelaskan bahwa pada tahap awal kami membutuhkan proses simulasi yang lebih rinci untuk menjalankan serta melakukan automasi konfigurasi atau *network automations.* Pada tahap konfigurasi *routing* BGP perlu menggunakan beberapa *software* serta *hardware* yang dapat menunjang proses kinerja dari automasi konfigurasi dapat berjalan sesuai yang diingikan.

Pada penelitian ini kami menggunakan OS ubuntu untuk membuat simulasi jaringan. Setelah itu dilakukan beberapa instalasi perangkat lunak yang dibutuhkan kemudian dilanjutkan untuk membuat sebuah topologi jaringan kemudian dilakukan automasi konfigurasi pada terminal GNS3 dan Netmiko. Setelah itu *router*yang telah terpasang diberikan alamat IP agar dapat terhubung satu sama lain.

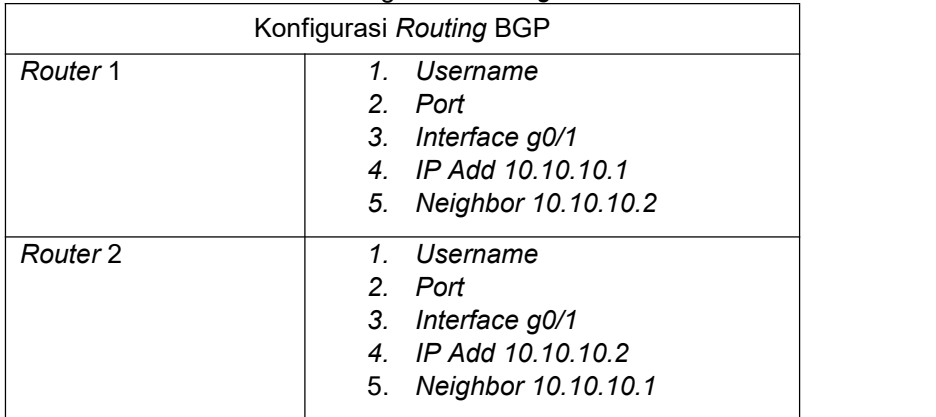

Tabel 1. Konfigurasi *Routing* BGP

Setelah dilakukan konfigurasi pada *routing* BGP pada simulasi akan dilakukan pengujian pada sistem. Apabila pada tahap pengujian dari simulasi jaringan tersebut berhasil maka akan dapat *running* simulasi pada jaringan dan proses automasi konfigurasi pada *router* BGP telah dilakukan sesuai dengan metode pengujian serta studi literatur yang benar.

# **3. HASIL DAN PEMBAHASAN**

Pada penelitian yang telah dilakukan bertujuan untuk menghubungkan perangkat jaringan agar bekerja secara simultan, maka perlu dilakukan konfigurasi agar tercapai tujuannya. Untuk mengotomasi konfigurasi *routing* BGP pada Netmiko pada penelitian ini kami menggunakan GNS3

# *Fauziyah Rhaudhatul Jannah, dkk,* **Automasi Konfigurasi Routing …** | 10

untuk membuat topologi jaringan. Pada topologi ini kami menggunakan 2 *router*, 1 *switch*, dan 1 PC sebagai *host* utama. Kami juga membutuhkan *software* serta *hardware* agar proses konfigurasi *routing* BGP dapat berjalan. Tabel 2. Merupakan beberapa *software* dan *hardware* pendukung yang digunakan untuk otomatisasi konfigurasi *routing* BGP pada penelitian ini.

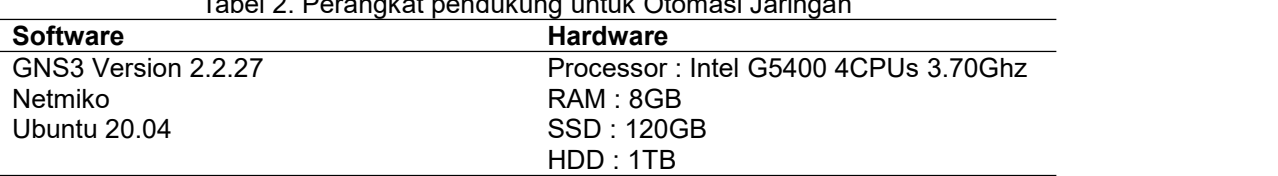

Tabel 2. Perangkat pendukung untuk Otomasi Jaringan

Gambar 2. merupakan sebuah skema pada rancangan jaringan *routing BGP* dimana pada penelitian ini kami menggunakan Software GNS3 untuk melakukan simulator jaringan.

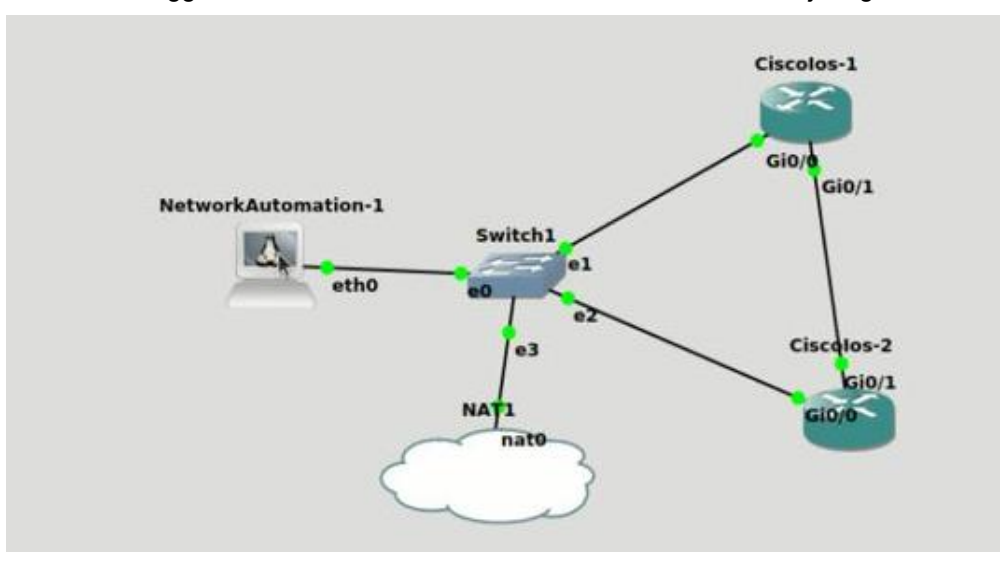

## **Gambar 2.** Topologi Jaringan *Routing* BGP menggunakan *Software* GNS3

Penelitian ini dilakukan perancangan jaringan menggunakan simulator *software* GNS3. Seperti Gambar 2 dapat dilihat disini kami menggunakan 2 *router*, 1 *switch*, dan 1 PC sebagai *host* utama. Skema jaringan yang telah dibuat masih bisa dilakukan perubahan pada topologi jaringan jika *router* diubah menggunakan 3 atau 4 *router* atau skala jaringan diperluas otomatisasi jaringan masih bisa berjalan. Selanjutnya, pada penelitian ini untuk menjalankan auotomasi jaringan harus dilakukan konfigurasi alamat IP pada masing-masing *router*. Untuk *gateway* kami menggunakan alamat IP *address* 192.168.1.1 dan *subnet mask* 255.255.255.0, sedangkan pada *router* 2 kamimenggunakan alamat IP *address* 192.168.1.2 dan *subnet mask* 255.255.255.0 untuk menghubungkan antar *router* dilakukan konfigurasi jaringan pada masing-masing *interface*.

Proses automasi selanjutnya yaitu melakukan konfigurasi *routing* pada *router* BGP, setelah itu konfigurasi automasi dilakukan pada PC1 untuk menghubungkan *router* 1 dan *router* 2 kami menggunakan *Secure Shell* (SSH). Pada penelitian ini merupakan sebuah alternatif dalam konfigurasi *routing* BGP dengan metode automasi pada perangkat jaringan sehingga dapat memaksimalkan proses konfigurasi dan menghindari *human error*.

Pada Tabel 3. merupakan hasil dari pengujian *network automations* yang telah dilakukan pada simulasi penelitian ini.

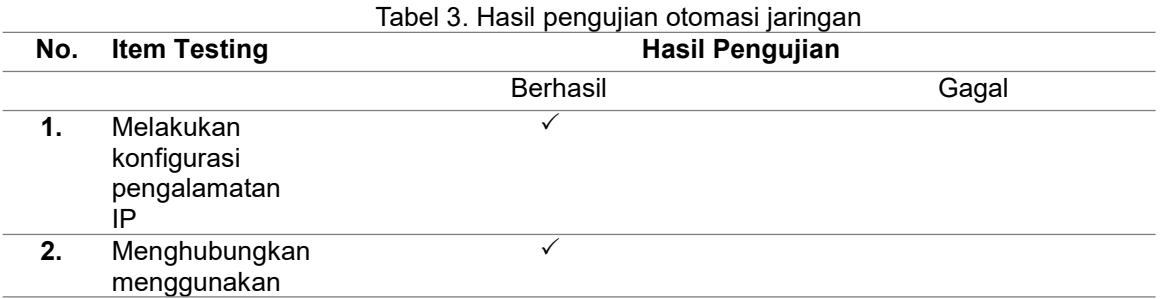

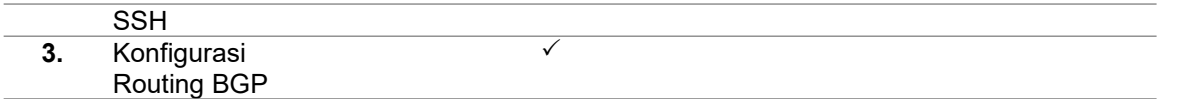

Hasil percobaan dan simulasi jaringan telah terlihat pada Tabel 3. Untuk indikator keberhasilan pada masing-masing proses konfigurasi routing BGP.

| 圓                                                                                                    | Ciscolos-2                                                                | $\alpha$<br>- 112 | $\Box$ |  |
|----------------------------------------------------------------------------------------------------|---------------------------------------------------------------------------|-------------------|--------|--|
| $exec\text{-}timeout @0$<br>privilege level 15<br>logging synchronous<br>line aux 0<br>$exec\text{-}timeout 0 0$<br>privilege level 15<br>logging synchronous<br>line vty $0$ 4<br>login local<br>transport input ssh<br>no scheduler allocate<br>end |                                                                           |                   |        |  |
| <b>R2#</b><br><b>R2#</b><br><b>R2#</b><br>R2#ping 10.10.10.1<br>Type escape sequence to abort.                                                                                                    | Sending 5, 100-byte ICMP Echos to 10.10.10.1, timeout is 2 seconds:       |                   |        |  |
| 11111<br><b>R2#</b>                                                                                                    | Success rate is 100 percent $(5/5)$ , round-trip min/avg/max = $1/1/2$ ms |                   |        |  |

**Gambar 3.** Router1 dan Router2 berhasil saling mengirim pesan (tes ping)

Berdasarkan hasil uji coba yang telah kami lakukan, proses konfigurasi automasi untuk menjalankan *routing* pada *router* BGP menggunakan Netmiko telah berhasil dilakukan. Kita dapat melihat mulai dari proses instalasi *software* yang dibutuhkan untuk melakukan simulasi hingga proses automasi konfigurasi pada masing-masing *router* telah sesuai. Pada Gambar 3 dapat dilihat bahwa proses konfigurasi *router* BGP sudah saling terhubung ditandai dengan tes ping yang dilakukan pada *router* 1 dan *router* 2 berhasil. Artinya, penggunaan GNS3 dapat digunakan untuk membuat topologi *router* BGP yang selanjutnya dihubungkan pada Netmiko melalui SSH lalu dapat dijalankan menggunakan *Pyhton3*.

# **4. KESIMPULAN DAN SARAN**

Untuk melakukan otomasi jaringan, perlu melalui beberapa proses untuk menjalankan *routing* pada *router* BGP. Dari hasil penelitian menggunakan Netmiko melalui GNS3 berbasis linux ubuntu ini, kami telah berhasil melakukan: (1) Konfigurasi pengalamatan IP, (2) Menghubungkan menggunakan SSH, dan (3) Konfigurasi *routing* BGP. Selanjutnya, otomasi jaringan ini dinyatakan berhasil setelah melakukan konfigurasi *routing* BGP dengan ditandai konfigurasi *router* BGP sudah saling terhubung dengan melakukan tes ping (pengiriman pesan) yang dilakukan pada *router* 1 dan *router* 2 berhasil.

Saran untuk penelitian selanjutnya dapat dianalisa parameter QoS pada konfigurasi BGP secara *network automation* melalui GNS3 menggunakan Netmiko, supaya dapat mengetahui kemampuan jaringan dengan layanan yang lebih baik pada layanan trafik.

# **5. REFERENSI**

- [1] S. Amuda, M. F. Mulya, and F. I. Kurniadi. "Analisis dan Perancangan Simulasi Perbandingan Kinerja Jaringan Komputer Menggunakan Metode Protokol Routing Statis, Open Shortest Path First (OSPF) dan Border Gateway Protocol (BGP)(Studi Kasus Tanri Abeng University)." *Jurnal SISKOM-KB (Sistem Komputer dan Kecerdasan Buatan)* 4, no. 2 (2021): 53-63.
- [2] B. Wijonarko, A. Taufik, and I. P. Aprilianto. "Implementasi Atribut Local Preference di Protokol BGP UntukOptimalisasi Jaringan Backbone." *Jurnal Teknik Komputer* 5, no. 1 (2019): 35-42.
- [3] M. Fahmi, M. Maisyaroh, I. Komarudin, S. Faizah, and I. Fadhilah. "Otomatisasi Jaringan Menggunakan Script Python Untuk Penyediaan Konfigurasi Internet Dan Manajemen Mikrotik." *BINA INSANI ICT JOURNAL* 8, no. 1 (2021): 53-62.
- [4] D. Rahardika, and N. Ratama. "Implementasi Network Automation Untuk Konfigurasi Jaringan Baru Dengan Netmiko." *Journal of Artificial Intelligence and Innovative Applications (JOAIIA)* 2, no. 3 (2021): 190-200.
- [5] A. Ghivani, and A. Zulfikar. "Studi Perbandingan Routing Protokol BGP Dan EIGRP, Evaluasi Kinerja PerformansiPada Autonomous System Berbeda." *Sistemasi: Jurnal Sistem Informasi* 7, no. 2 (2018): 95-105.
- [6] M. Caesar, and J. Rexford. "BGP routing policies in ISP networks." *IEEE network* 19, no. 6 (2005): 5-11.
- [7] Kusuma, Aprianto Puji Adi. "Implementasi Simple Port Knocking Pada Dynamc Routing (OSFP) Menggunakan Simulasi GNS3." *Jurnal Manajemen Informatika* 5, no. 2 (2016): 7-17.